#### **O** KUMUBOX ®

# CÓMO INSERTAR UN DADO DE VERDAD EN GENIALLY

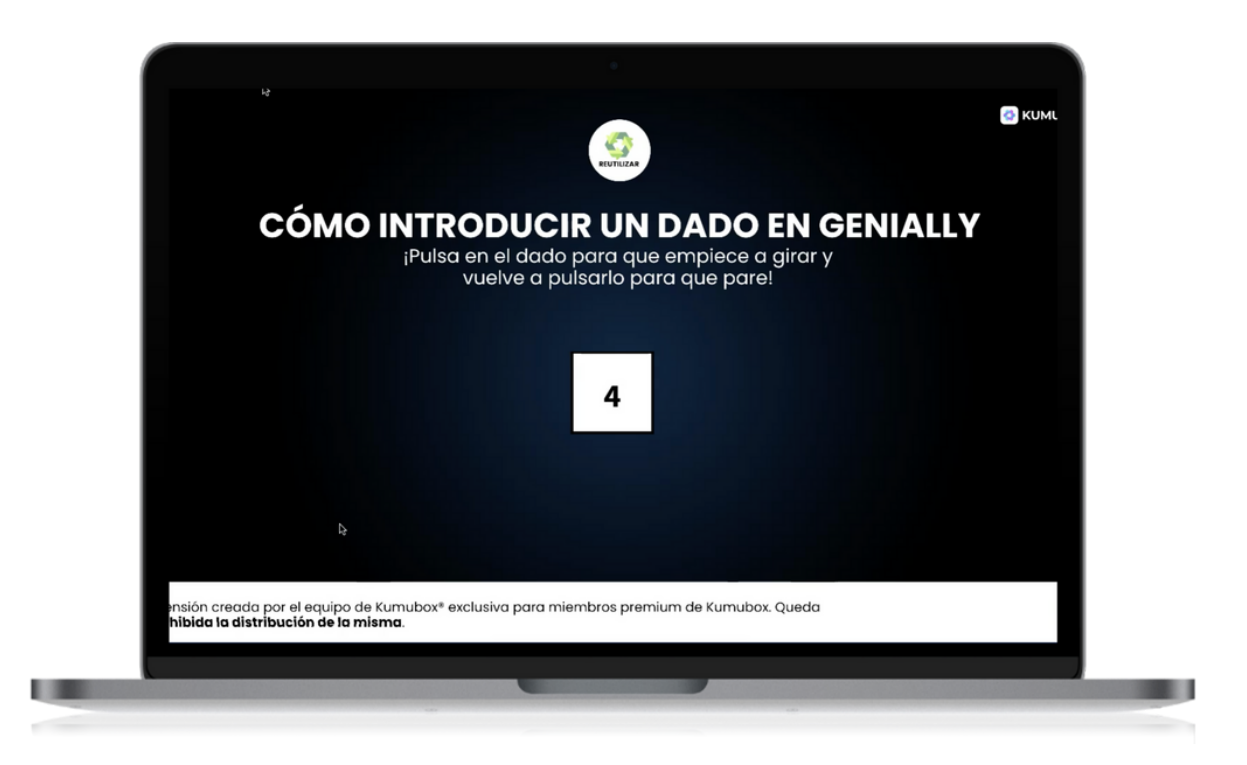

Si has hecho el curso anterior, habrás visto que podemos crear dados utilizando vídeos, pero nos parecía un poco tedioso ese proceso para simplemente añadir un dado a una presentación, por lo que os hemos creado uno que será extremadamente fácil de utilizar. Te lo adelanto: solo tendrás que copiar y pegar.

## CLIC [AQUÍ](https://view.genial.ly/6103aa28dc88ab0dc2c3eeb0/interactive-content-como-introducir-un-dado-en-genially)

### **C** KUMUBOX ®

## TABLERO INTERACTIVO MULTINIVEL

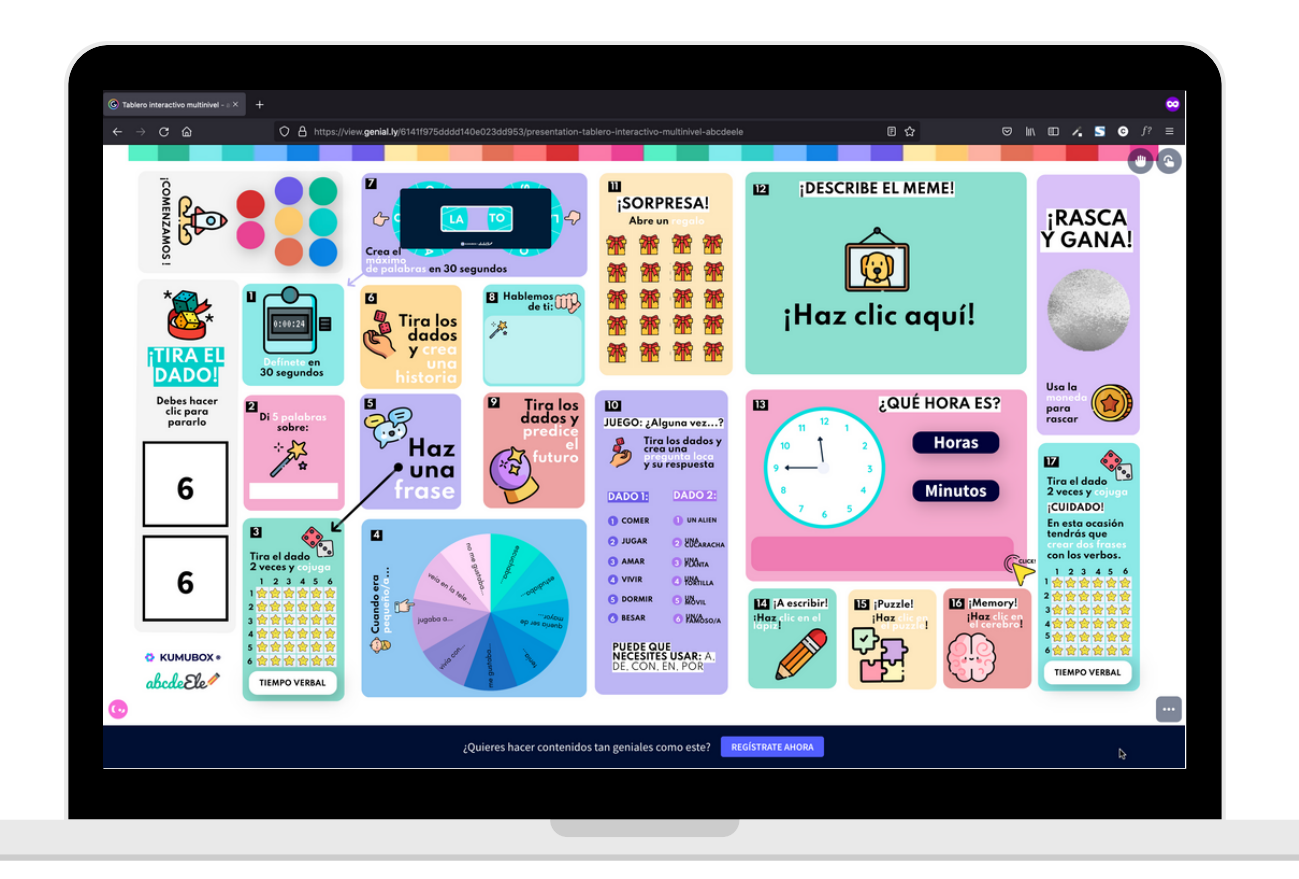

Te dejamos el link el tablero multinivel interactivo mostrado en el webinario:

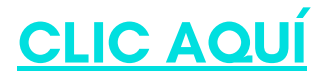